# **Esercitazione 03**

#### **Memorie e Registri**

Gianluca Brilli gianluca.brilli@unimore.it

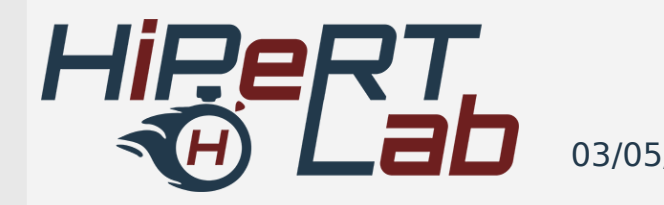

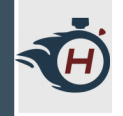

#### **Obiettivi - ALU**

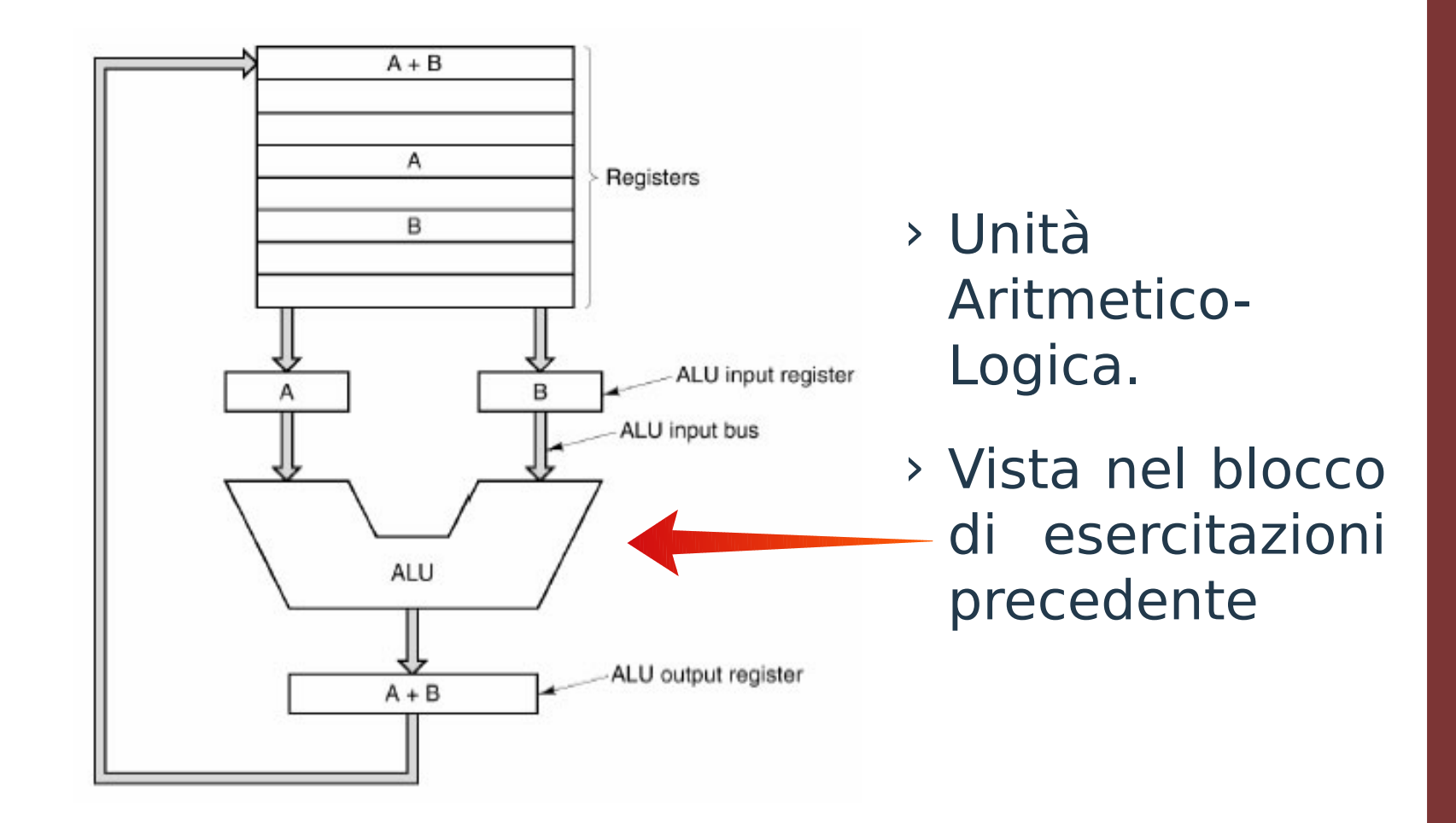

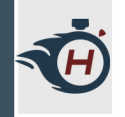

## **Obiettivi - Registri**

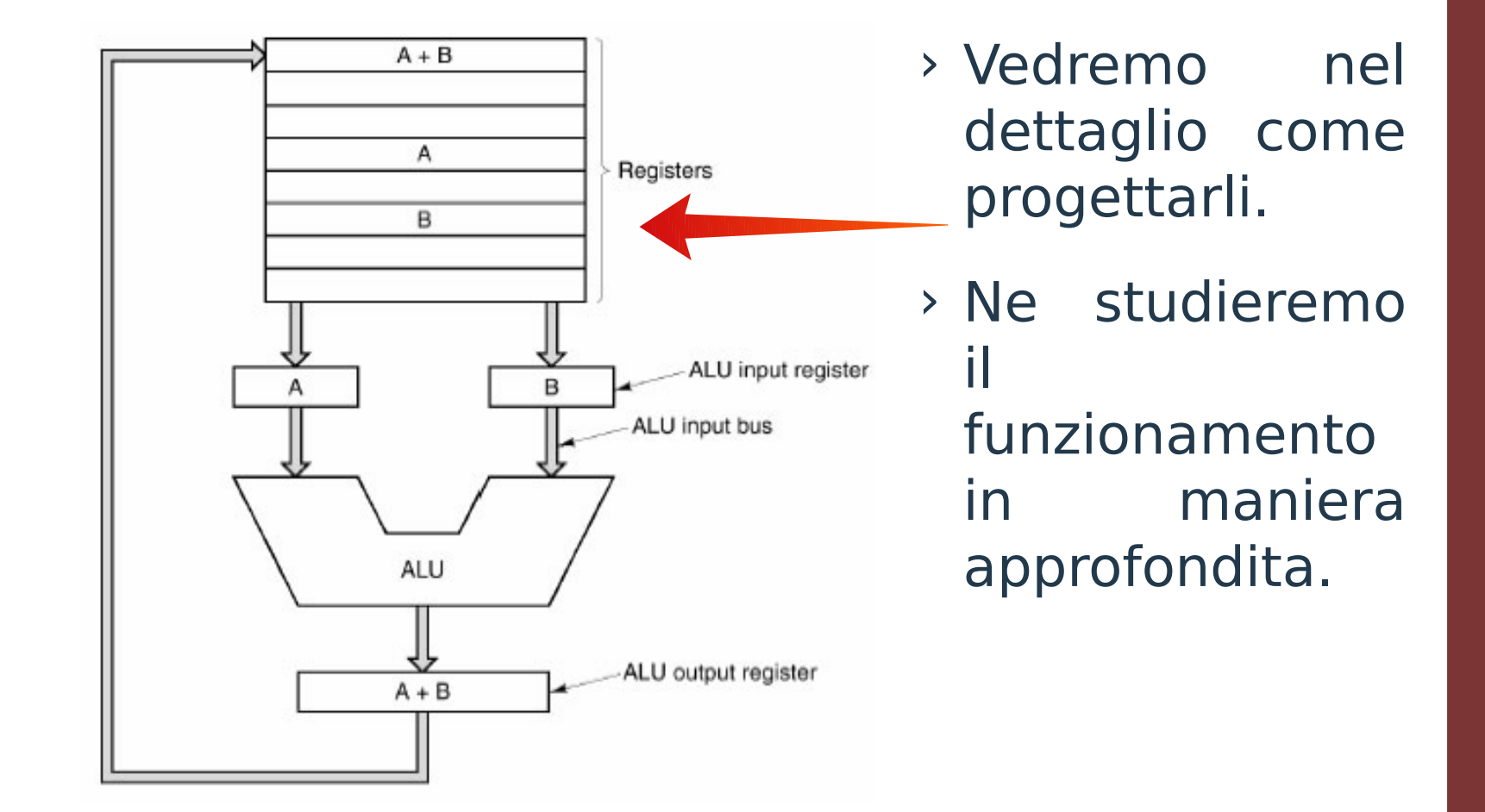

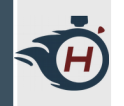

#### **Bistabile SR**

› Creare un nuovo progetto su Logisim e realizzare un **Bistabile SR** come sottocircuito.

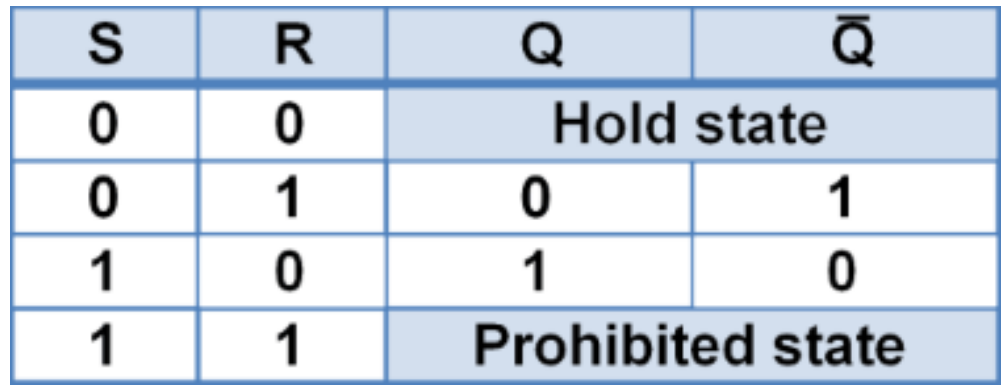

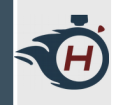

#### **Bistabile SR**

#### › Sintesi a NOR: › Sintesi a NAND:

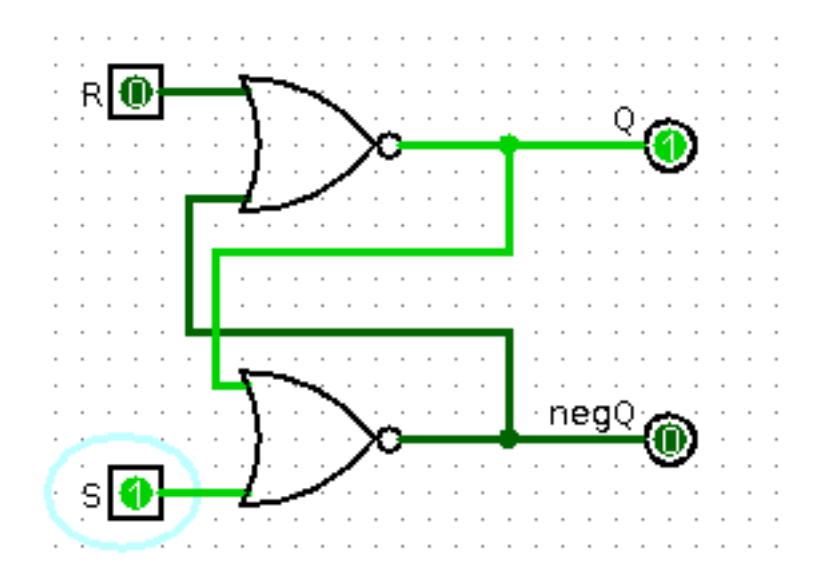

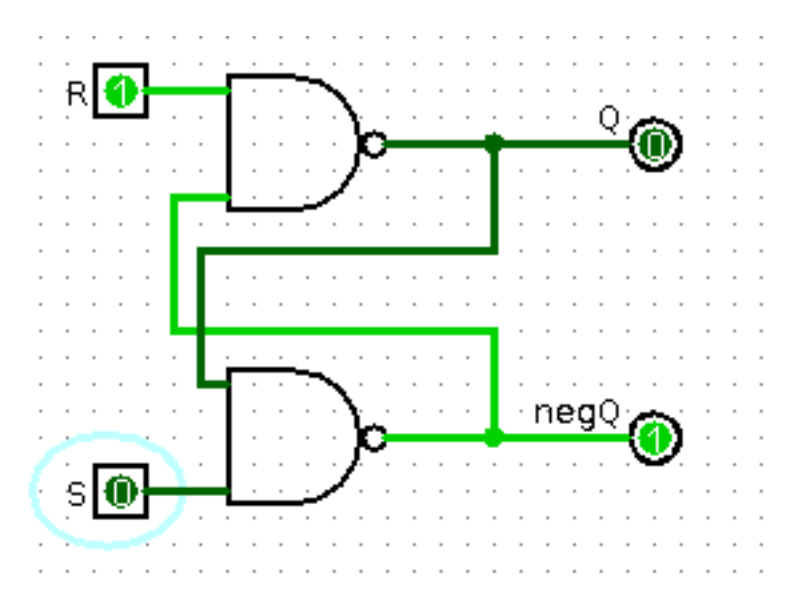

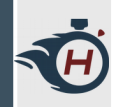

› utilizzando il Bistabile SR a NAND, realizzare un **Latch SR** dotato di tre ingressi: **Set** (S), **Reset** (R) ed **Enable** (E). L'ingresso di enable consente di abilitare o meno l'azione imposta sui due ingressi.

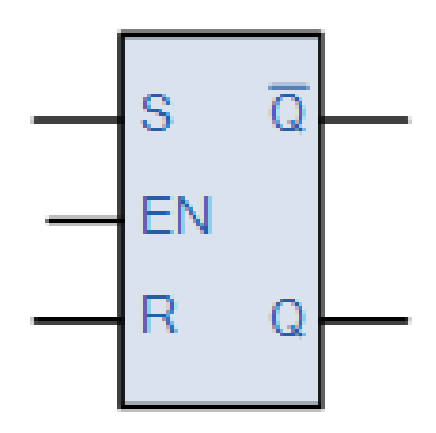

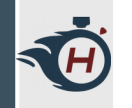

- › **Aggiungiamo Funzionalità** al nostro Latch SR:
- 1) **Clock**: Circuito che fornisce un'oscillazione continua  $0 \rightarrow 1$  ad una frequenza definita. Andiamo a sostituire l'Enable (E) con un ingresso di **Clock** (CLK).
- 2) **Segnale di Reset**: Segnale fondamentale per ogni tipologia di rete logica sequenziale, permette di portare il circuito ad uno stato noto.

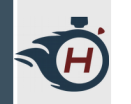

- › Partendo dal circuito del Latch SR realizzato nel precedente esercizio, andiamo a costruire un **Latch D**.
- › **Suggerimento**: In questo caso a differenza del Latch SR, abbiamo un solo **ingresso D** (D  $=$  Data).
- $\rightarrow$  Se D è settato deve imporre S = 1 e R = 0 e viceversa.

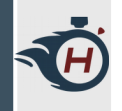

#### **Esercizio 1 - Soluzione**

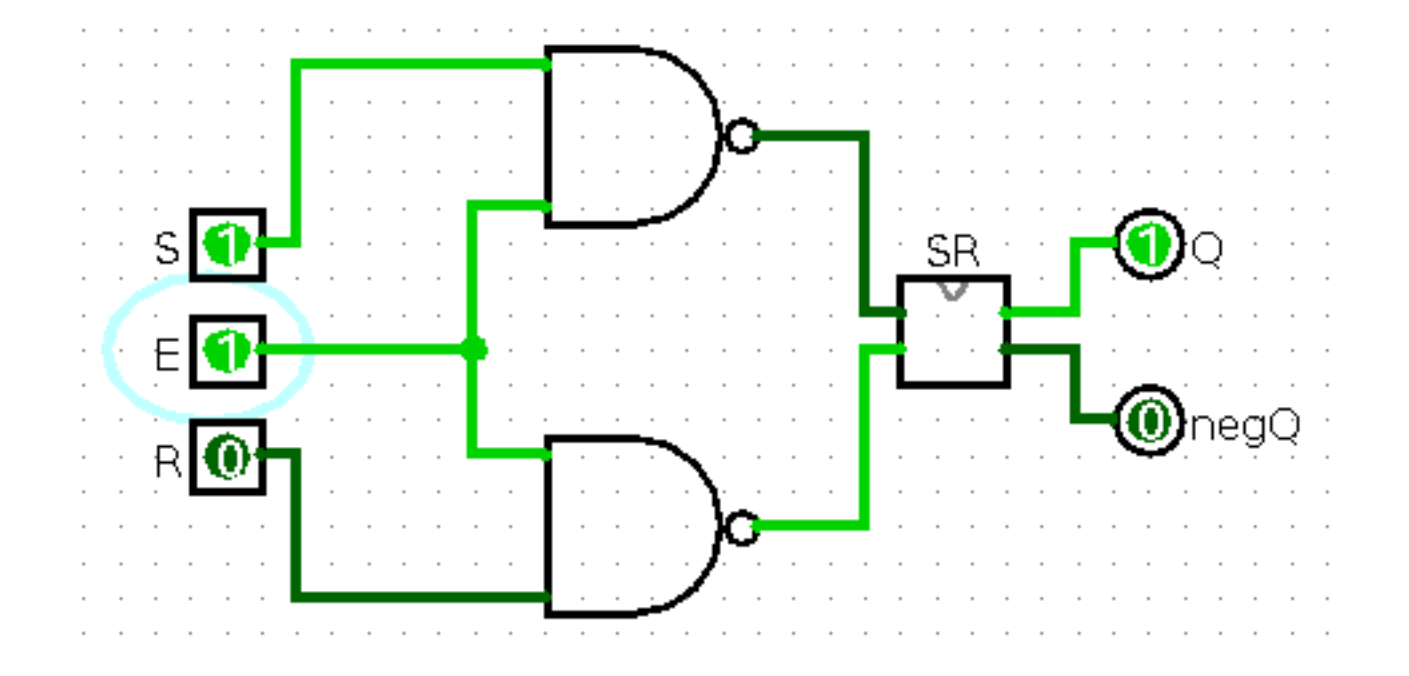

 $\rightarrow$  Notiamo che se E = 0, le modifiche imposte su S e R non hanno effetto.

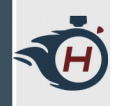

#### **Esercizio 2 - Soluzione**

› Testiamo un po il funzionamento e dopo integriamo la modifica del **Reset** nel **sottocircuito del Bistabile SR**, così lavoriamo in maniera più modulare.

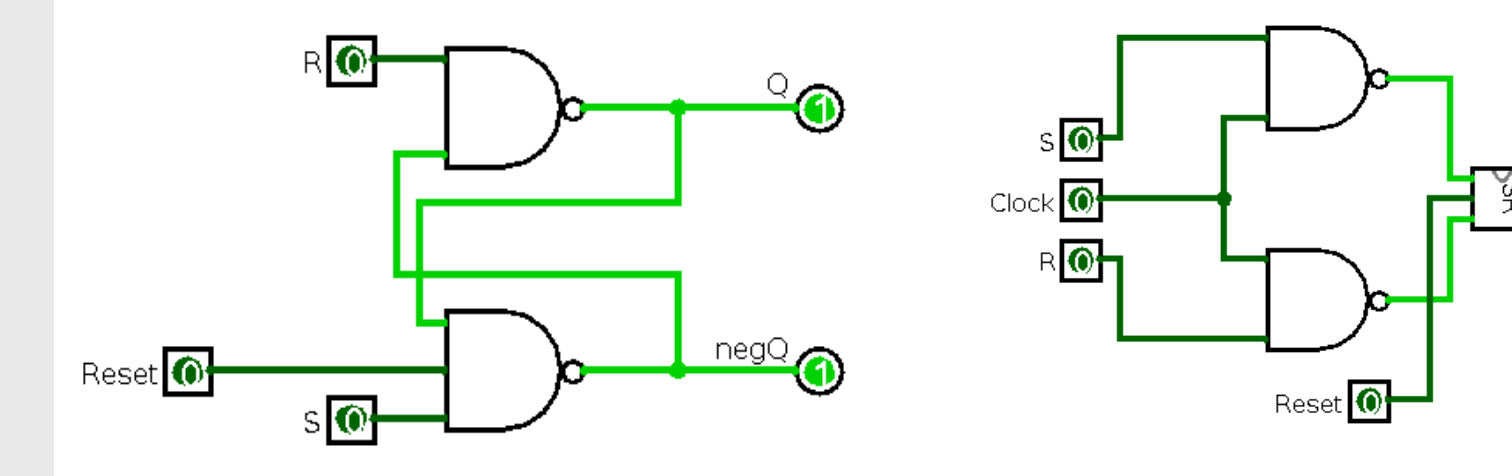

⊚െ

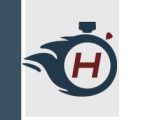

#### **Esercizio 3 - Soluzione**

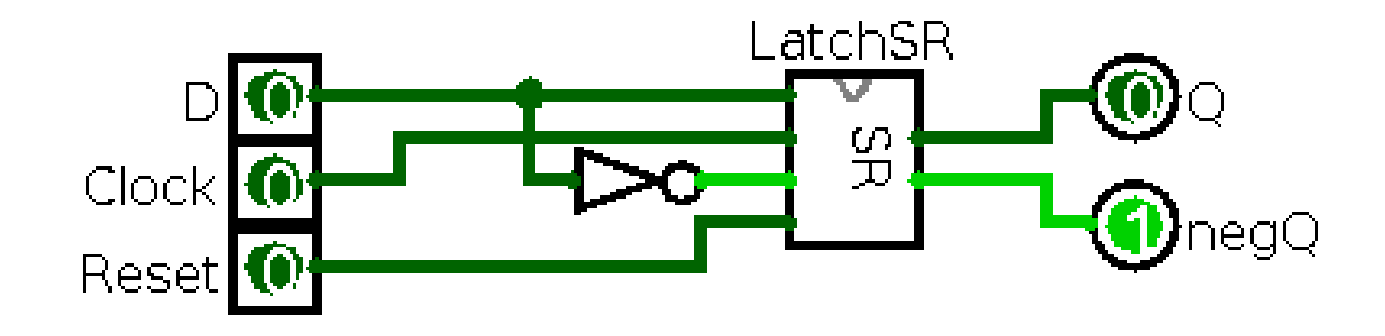

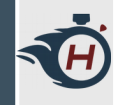

#### **Esercizio 3 - Soluzione**

- › **Funzionamento**: Supponendo di avere  $D = 1$  $O = 0$  $CLK = 1Hz$ .
	- › Dopo un mezzo periodo di Clock ingresso viene scritto sull'uscita.
	- › In questo esempio: supponendo di aver scritto D = 1 all'inizio del fronte basso di clock, dopo mezzo secondo D è trasferito su Q.

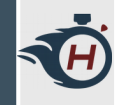

#### **Esercizio 4 (1)**

- › **Nota**: Nel Latch D, le modifiche scritte su D agiscono su tutto l'impulso di clock.
- › Realizzare un **flip-flop D** con **commutazione sul fronte ascendente di clock**, (Rising edge-triggered).

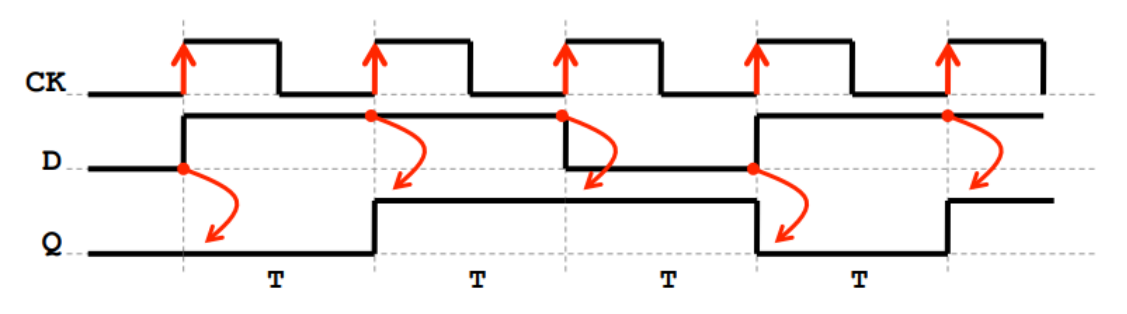

› **Suggerimento**: Pensate come sfruttare più Latch D per risolvere il problema.

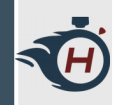

#### **Esercizio 4 (2)**

- › Aggiungiamo al nostro Flip Flop anche un segnale di **Enable** (EN), tale segnale abilita o meno la scrittura sul registro.
- › Supponendo di avere più registri collegati sullo stesso Bus dati, senza un segnale di enable, al fronte di salita del clock, rischierei di sovrascrivere tutti i registri!

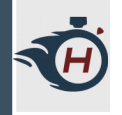

#### **Esercizio 4 - Soluzione**

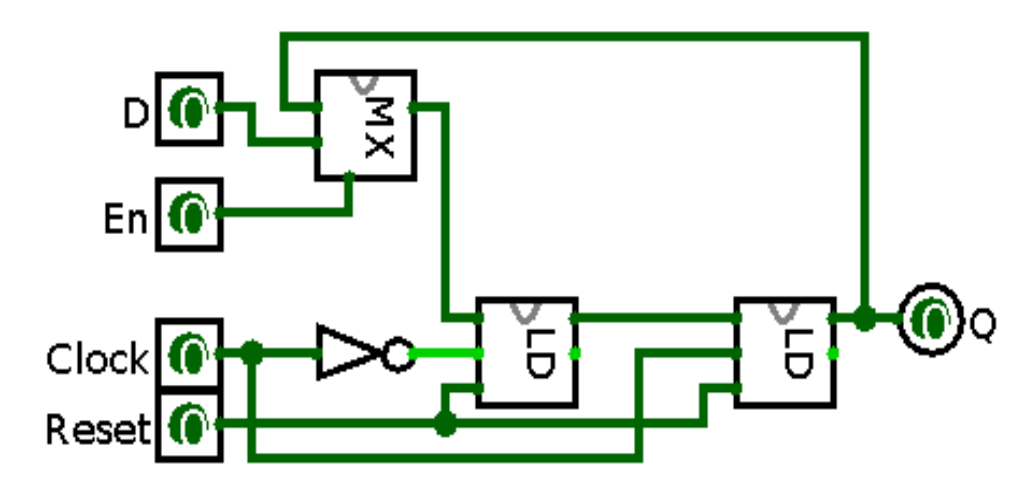

- 1. **CLK = 0** : LD Master riceve D e lo porta in Q, LD Slave non trasferisce ancora in quanto vede il clock negato.
- 2. **CLK = 1** : LD Master non trasferisce più, LD Slave porta D in Q.

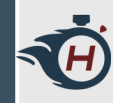

## **Registri (1)**

- › Con il termine **registri** si comprende tutta una serie di circuiti sincronizzati,
- › principalmente deputati alla memorizzazione dell'informazione.
- › Più generalmente, un registro a n bit ha la funzione di mantenere un dato,
- › detta **parola**, che è in pratica un numero binario ad n cifre.

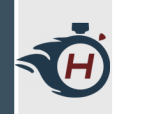

- › Realizzare un **registro a 8 bit** utilizzando i Flip-Flop D precedentemente costruiti e avente tutte le caratteristiche viste:
	- › Rising edge-triggered
	- › Segnale di Reset
	- › Segnale di Enable

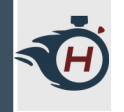

#### **Esercizio 5 - Soluzione**

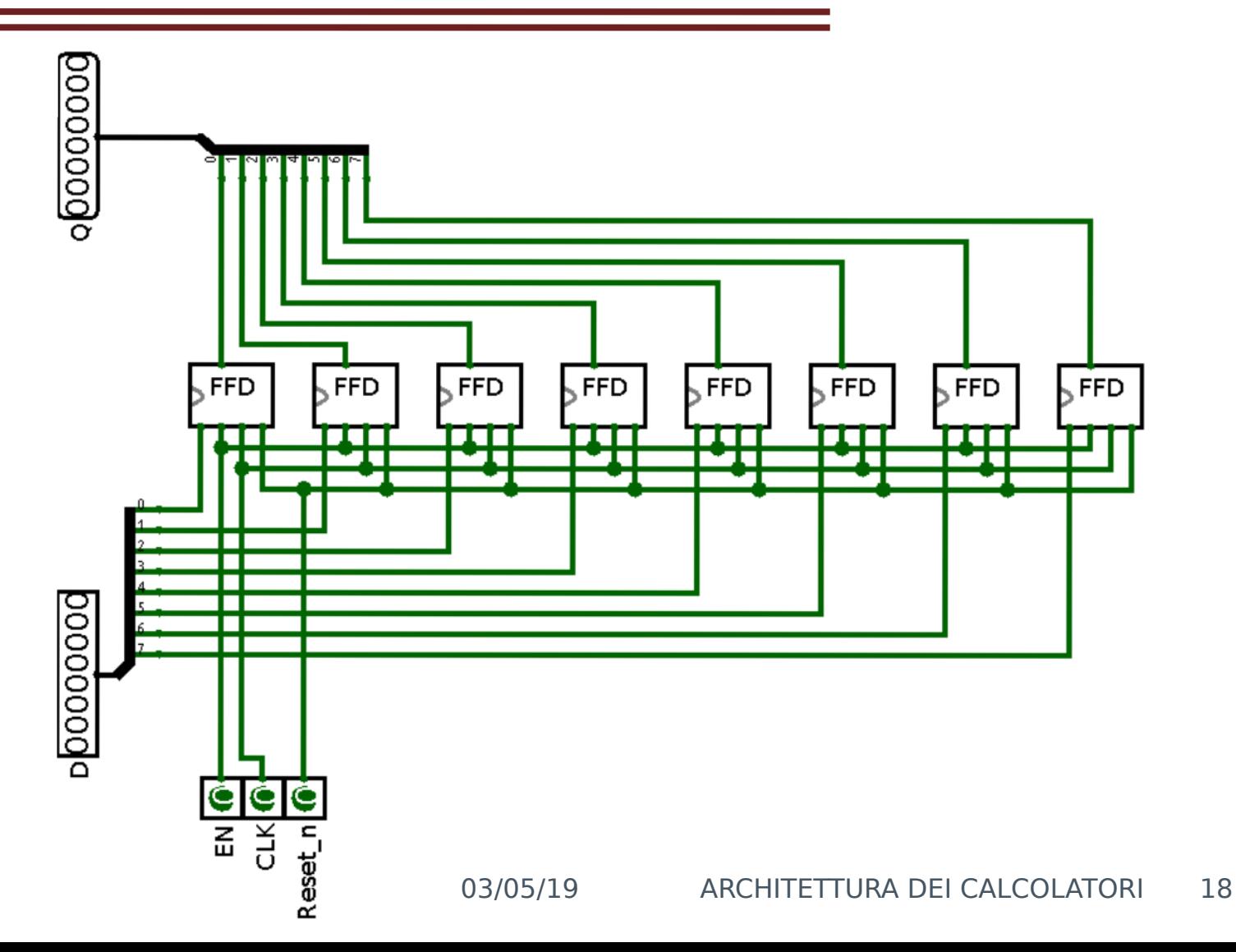

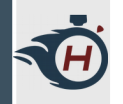

## **Test con Registri (1)**

- › Per testare il funzionamento dei registri che abbiamo progettato, andiamo a simulare un **caricamento di dati** dalla RAM.
- › Utilizziamo il componente RAM di Logisim:
	- $\blacktriangleright$  Memory **D** D Flip-Flop  $\Box$  T Flip-Flop **IKI J-K Flip-Flop** SR S-R Flip-Flop **■ Register** 關 Counter **Ⅲ Shift Register @ Random Generator** RAM < **ROM** ROM ▶ Input/Output  $\triangleright$  Base

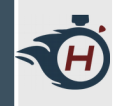

## **Test con Registri (2)**

- › Dopo aver piazzato il componente selezioniamo "Separate Load and Store Ports" nella voce "Data Interface".
- › In questo modo abbiamo tre Bus separati, uno di scrittura, uno di lettura e un Bus per gli indirizzi:

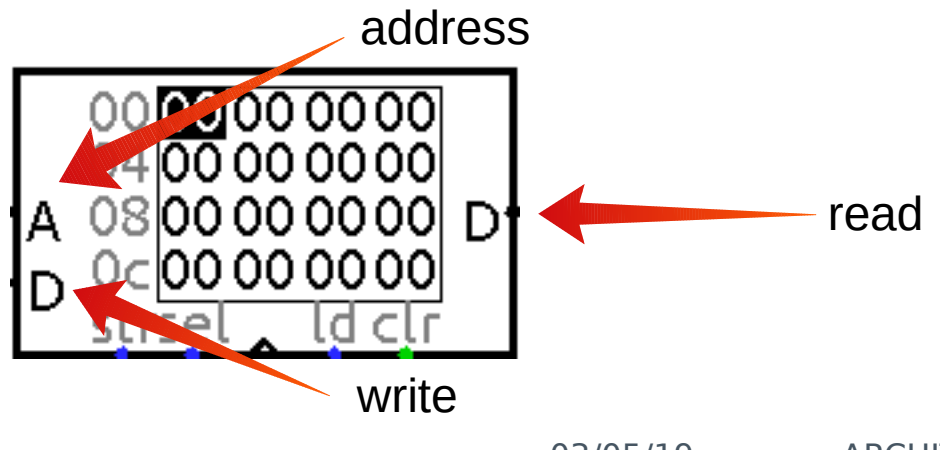

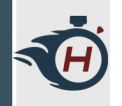

## **Test con Registri (3)**

- › In modalità simulazione possiamo poi settare manualmente i bytes all'interno della memoria RAM, settiamo i primi due bytes, ad esempio:
- $\rightarrow$  Byte 0x00  $\rightarrow$  al valore 0x04
- › Byte 0x01 → al valore 0xFF

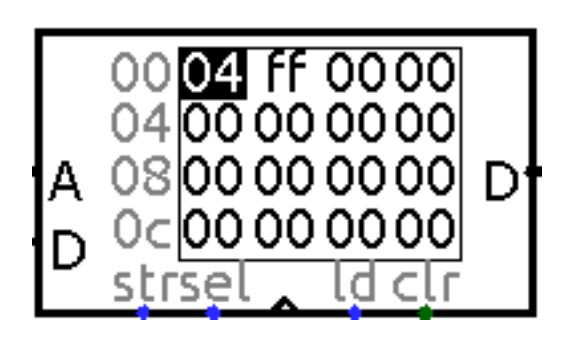

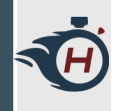

## **Test con Registri (4)**

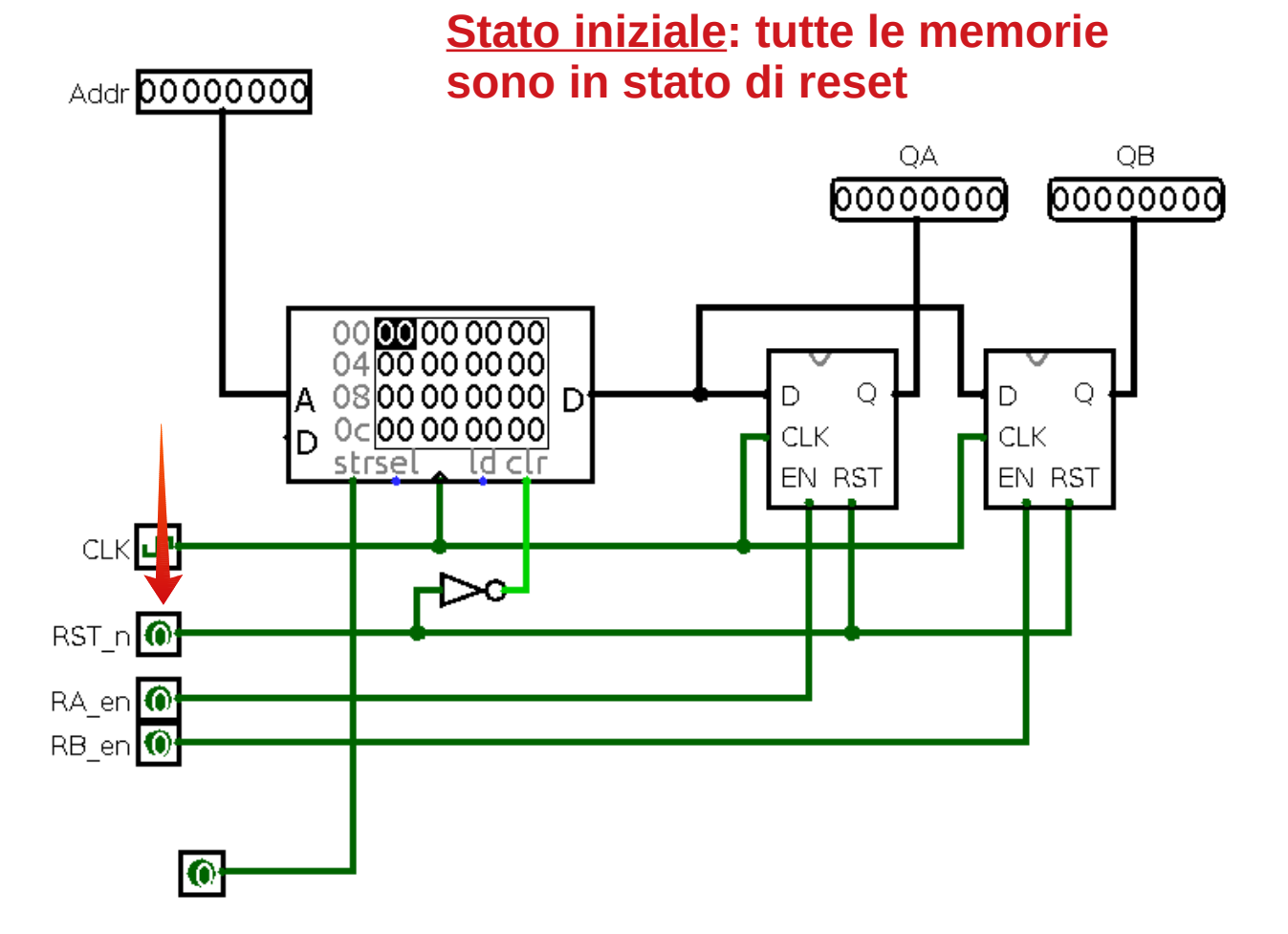

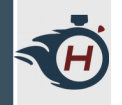

## **Test con Registri (5)**

- › Supponiamo di voler realizzare il seguente comportamento:
- › Ciclo 0 → caricamento del dato all'indirizzo 0x00 nel registro RA.
- › Ciclo 1 → caricamento del dato all'indirizzo 0x01 nel registro RB.
- › Reset delle memorie.

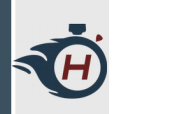

## **Test con Registri (6)**

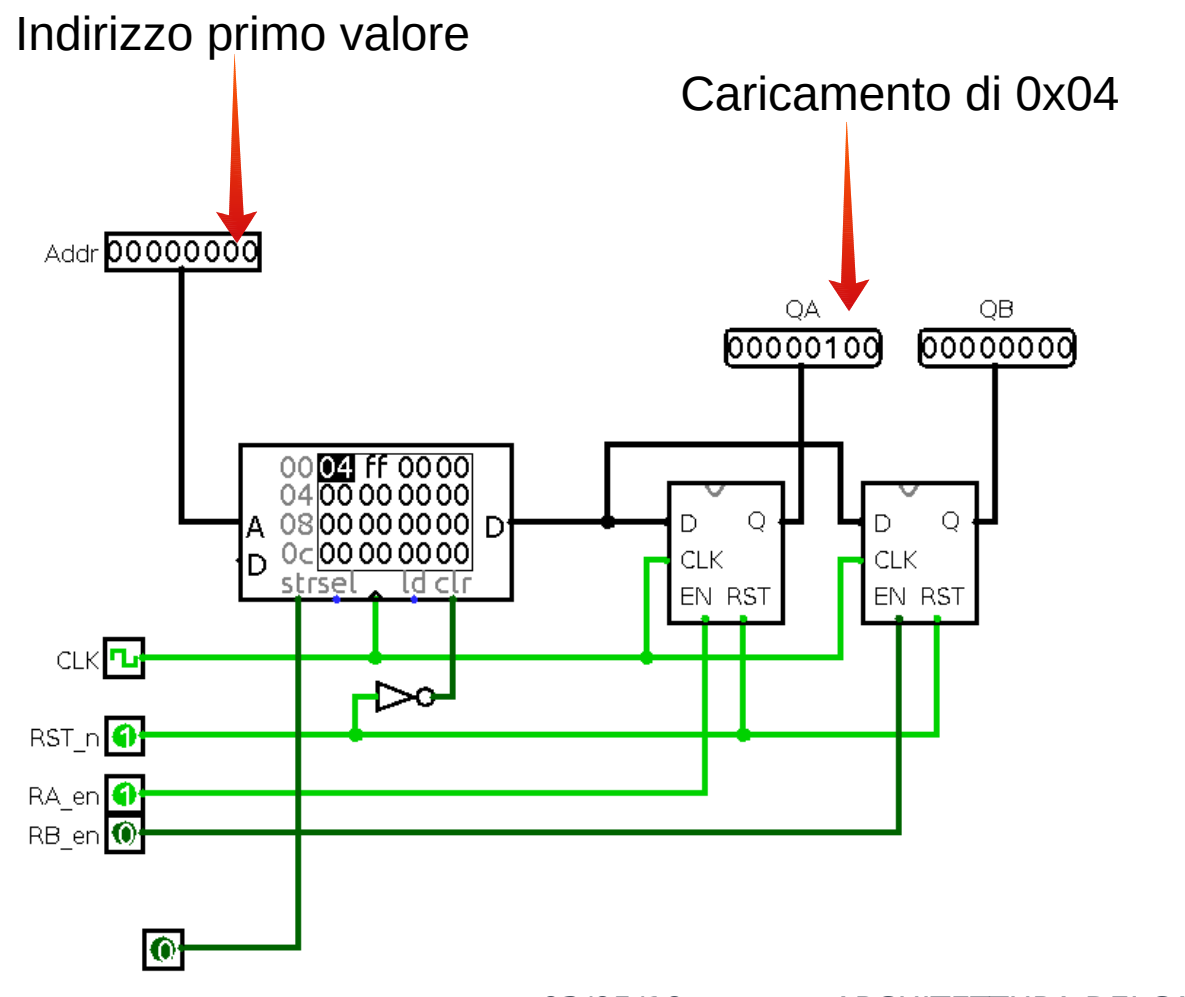

03/05/19 ARCHITETTURA DEI CALCOLATORI 24

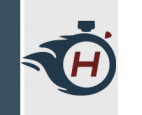

## **Test con Registri (7)**

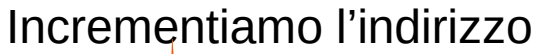

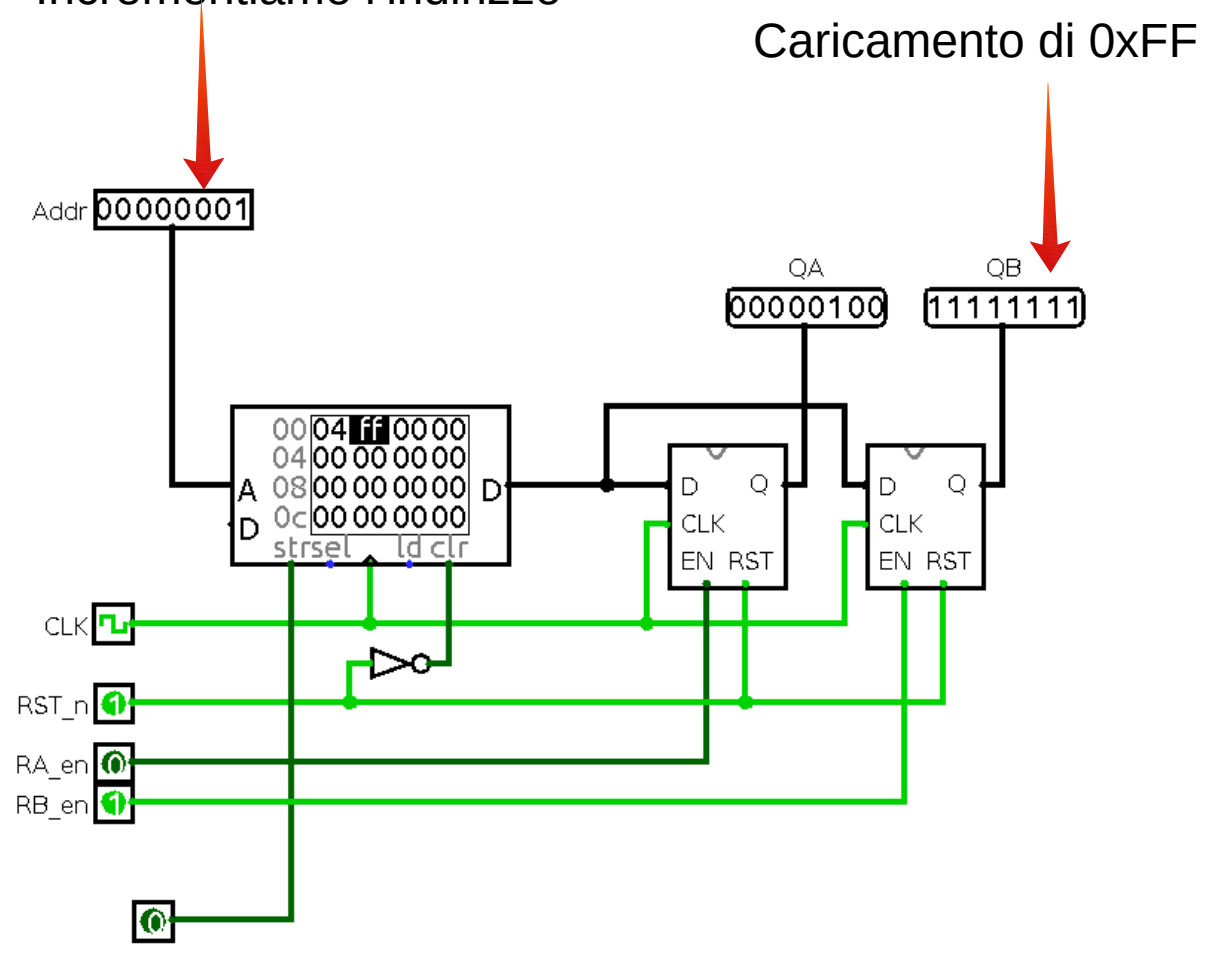

03/05/19 ARCHITETTURA DEI CALCOLATORI 25

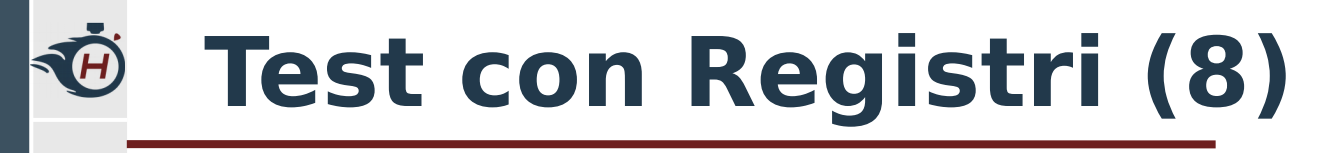

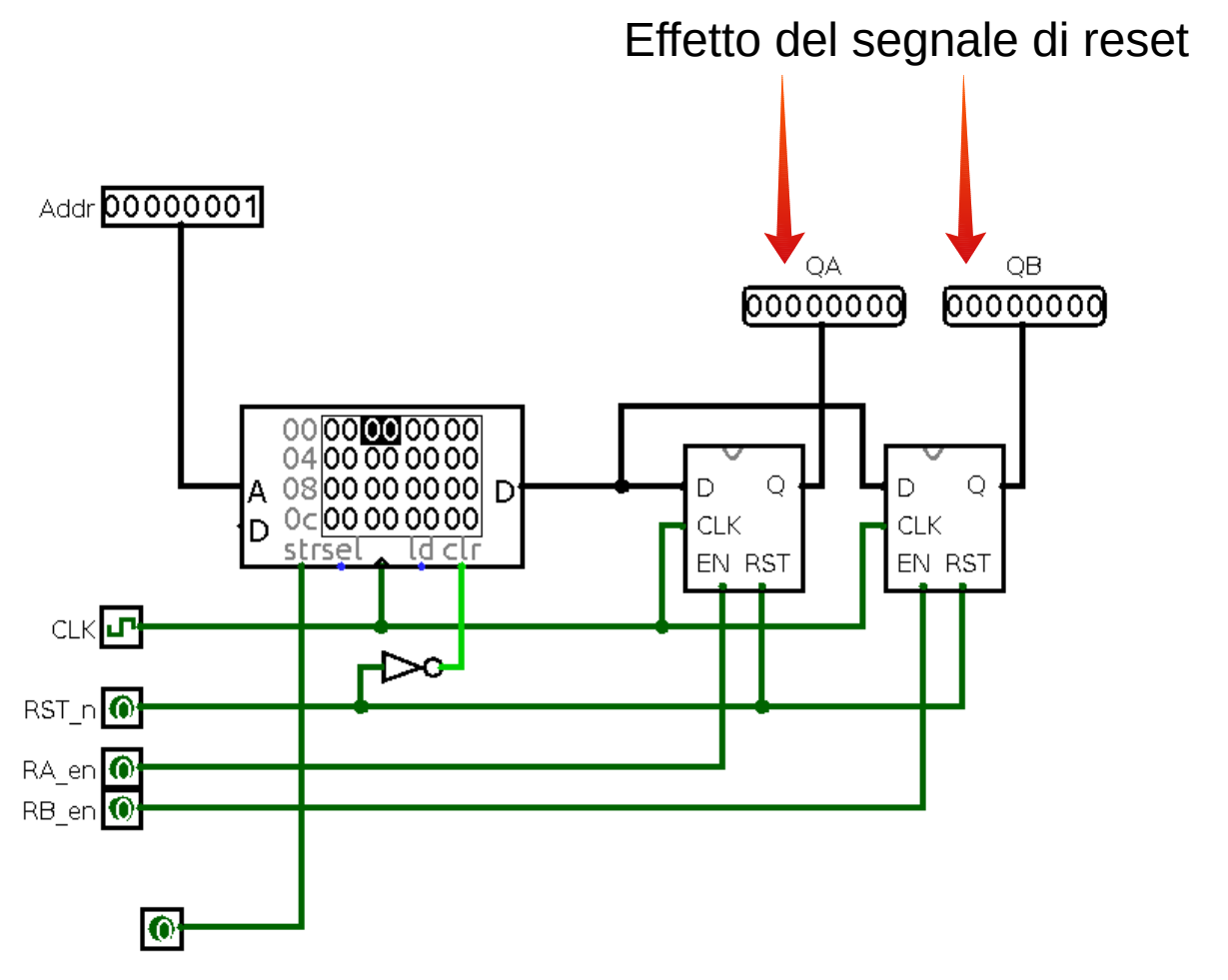

03/05/19 ARCHITETTURA DEI CALCOLATORI 26

## **Progettazione di un Register File (1)**

- › Circuito digitale che mantiene al suo interno un certo numero di registri.
- › E' dotato di due linee di uscita alla quale sono multiplexati tutti i registri disponibili. Queste linee di uscita sono i due operandi in ingresso all'Unità Aritmetico-Logica.
- › E' inoltre dotato di alcune logiche che permettono la scrittura su un particolare registro del regfile.

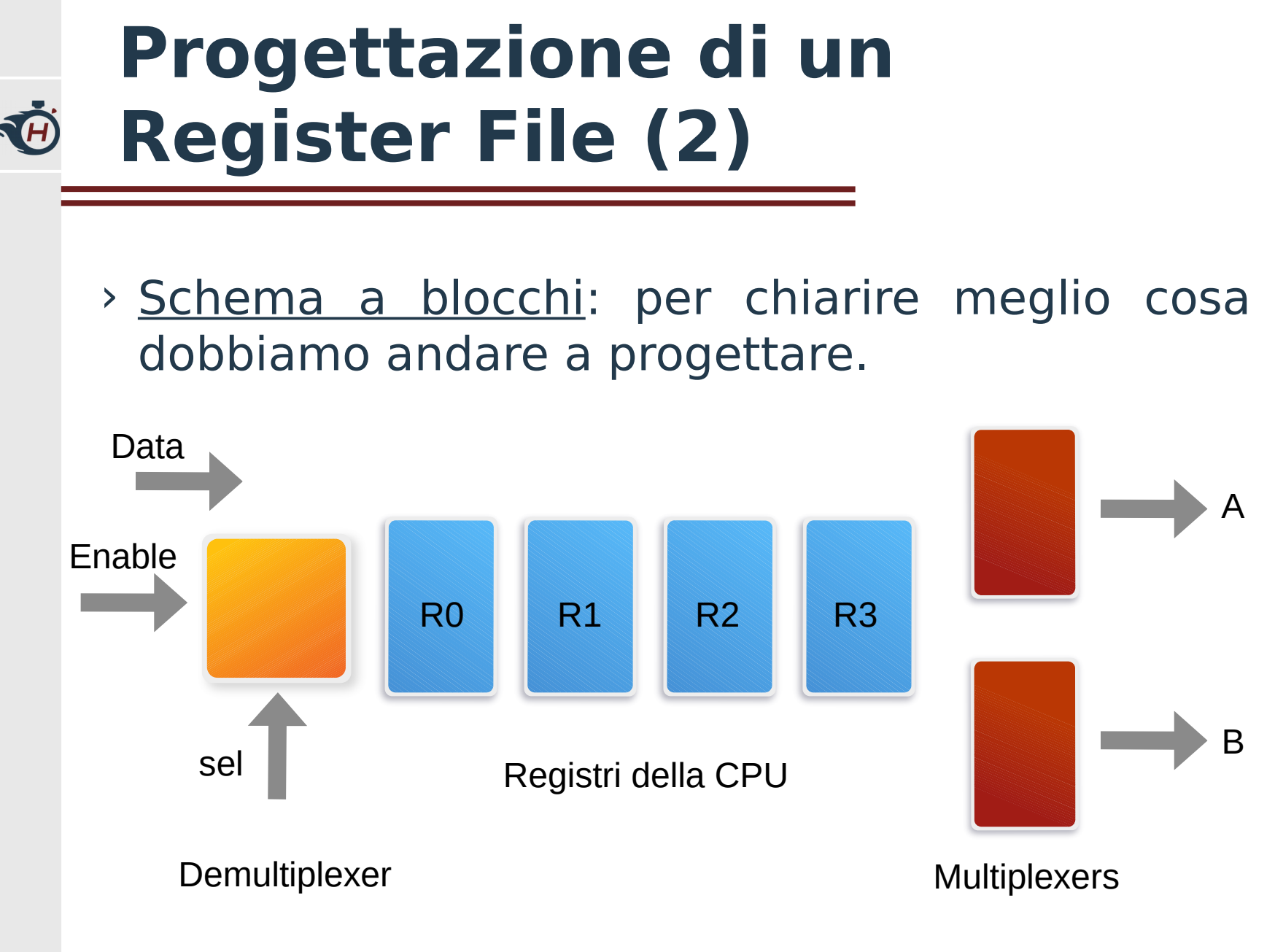

## **Progettazione di un Register File (3)**

› Logica di Demultiplexing: › Simile all'esempio

TA

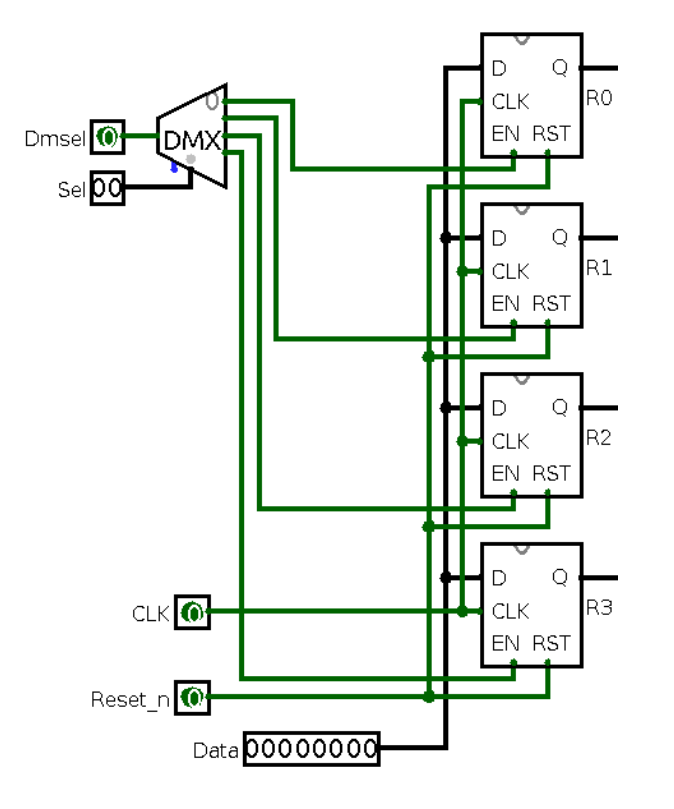

- precedente.
- › Abbiamo una **linea dati** collegata a tutti i registri.
- › Un **reset** ed un **clock** comune.

## **Progettazione di un Register File (3)**

› Logica di Demultiplexing: › Gestiamo gli

JA

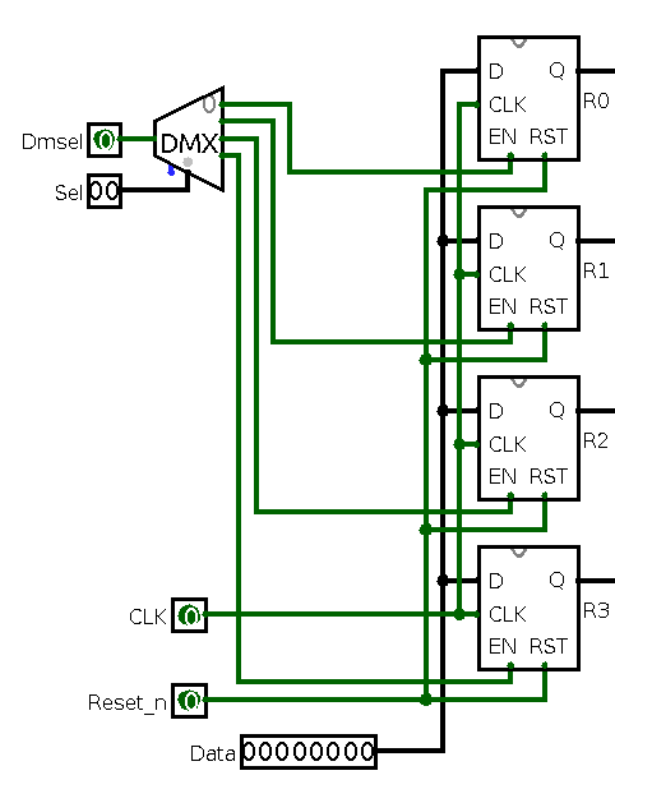

- enable tramite un **Demultiplexer**.
- › Il segnale Dmsel abilita o disabilita la scrittura.
- › Tramite i due bit di Sel possiamo abilitare il registro che vogliamo scrivere.

## **Progettazione di un Register File (4)**

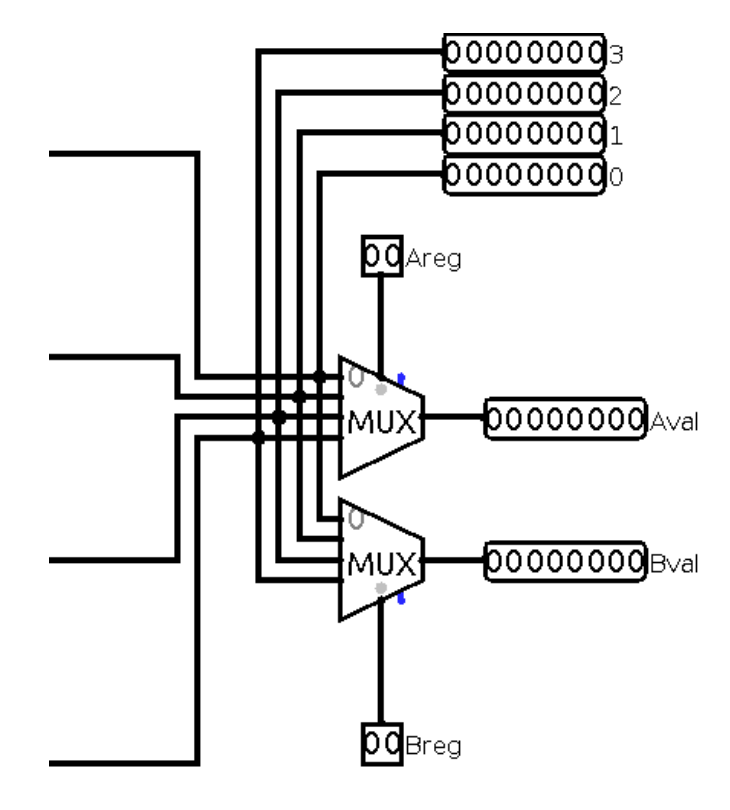

- › Logica di Uscita: › Le quattro linee di ingresso sono le uscite dei quattro registri.
	- › Aggiungiamo quindi due multiplexer collegati alle linee di uscita dei registri.
	- › In questo modo possiamo collegare qualsiasi registro agli operandi A e B dell'ALU.

#### **Progettazione di un Register File (5)**

Ø

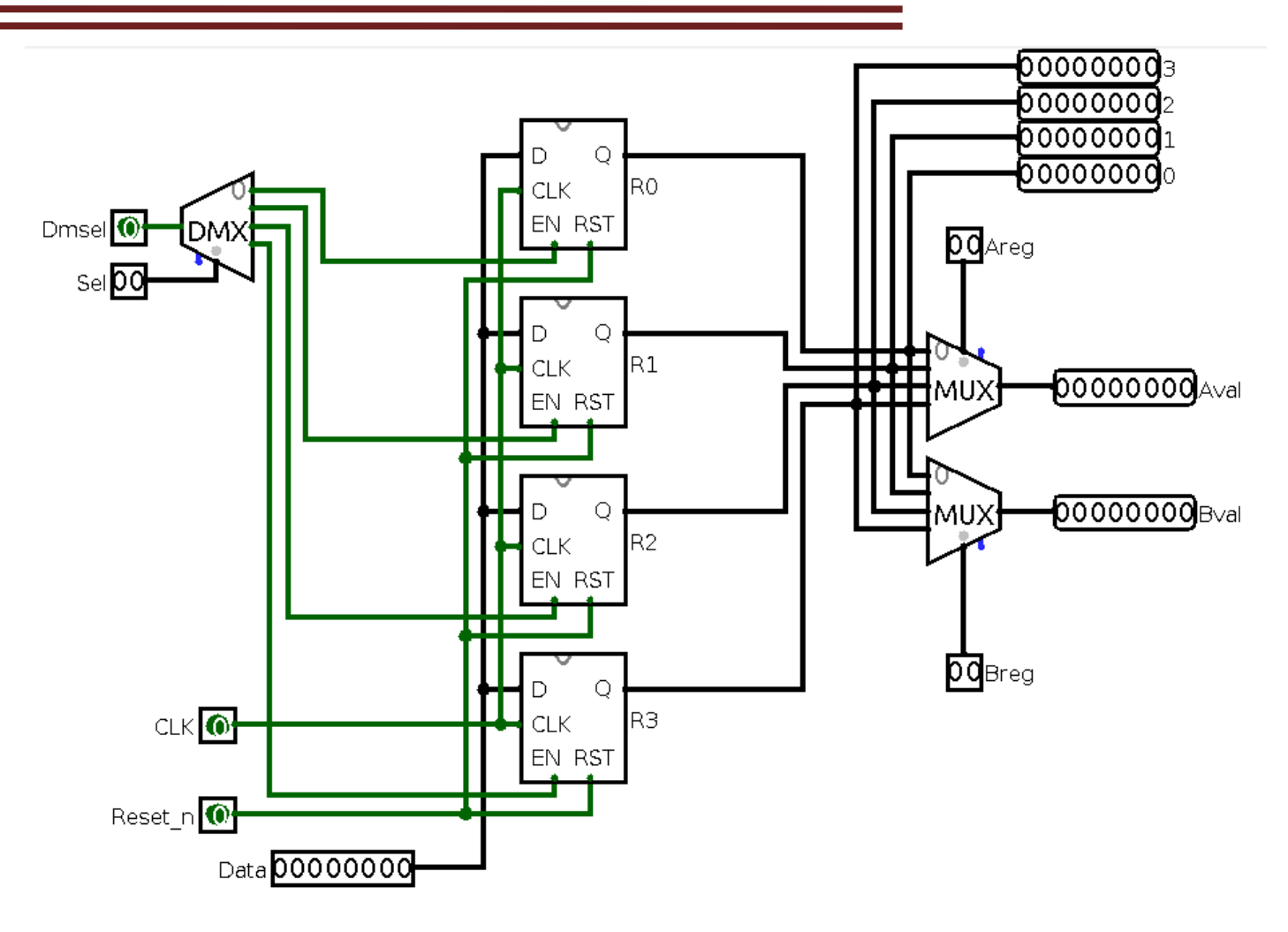